### **ETH**zürich

### **Java-Einführungskurs Informatik II (D-ITET)**

### **Vincent Becker,** *vincent.becker@inf.ethz.ch*

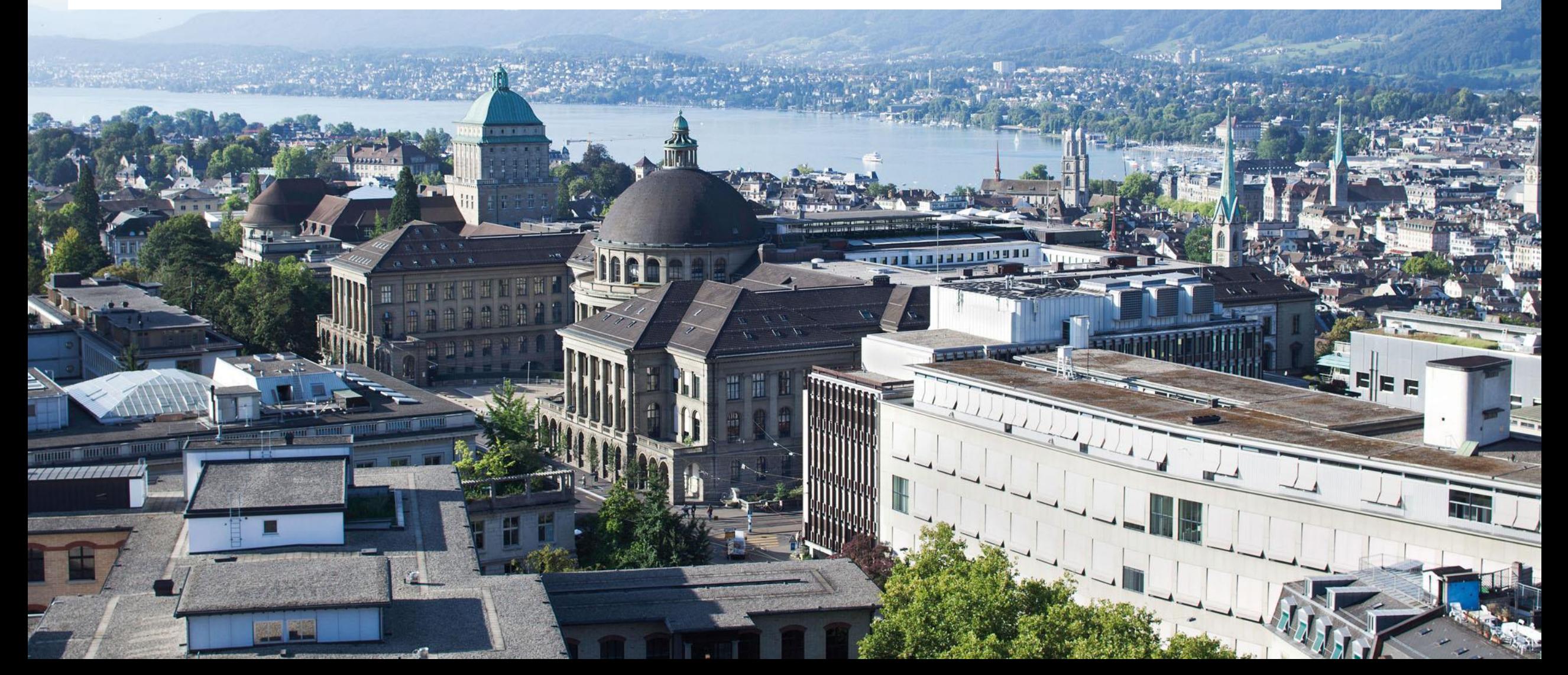

### **Was haben wir heute vor?**

- Vorbereitung auf die Übungen zu Informatik II
	- Vorstellung des Teams
	- **Organisatorisches**
- **Theorie** 
	- **Java-Technologie und Sprache**
- Praktisches
	- Erstes Programm auf der Konsole ausführen
	- **Eclipse**
	- **Debugging**
	- Testen
	- **Javadocs**

# institute for **ELLARCH GROUP FOR**<br>pervasive computing Distributed Systems

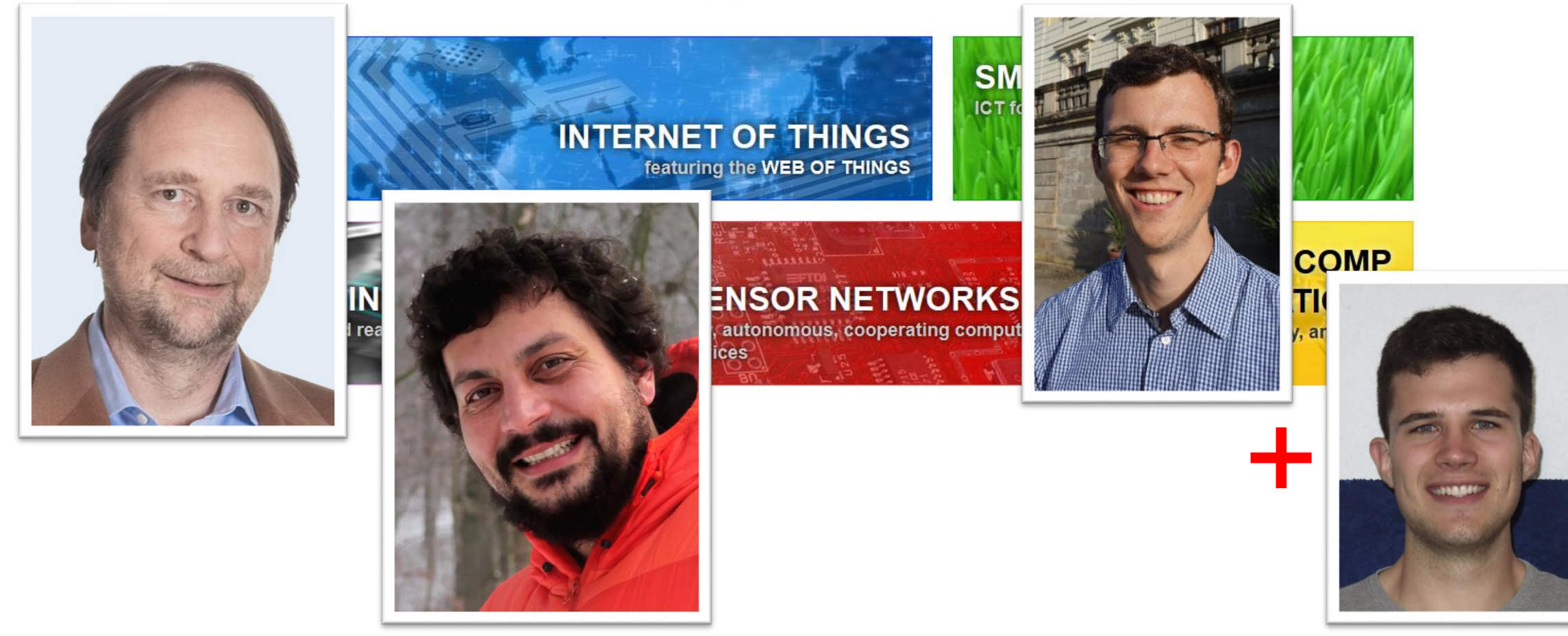

### **Übungsgruppen**

- Mittwochs, 13 14 Uhr
- Die Gruppeneinteilung läuft über CodeExpert: <https://expert.ethz.ch/enroll/SS19/ifee2>
- Anmeldung auf Codeboard.io ist notwendig: [https://codeboard.io](https://codeboard.io/)
- Anwesenheit in den Übungsgruppen ist wichtig
- Ebenso die Bearbeitung der Aufgaben

Fragen & Interaktion!!!

### **Bonusaufgaben**

- Es wird wieder spezielle Bonusaufgaben geben (Bonus kann nicht vom letzten Jahr übernommen werden!)
- Um diese freizuschalten, ist das Sammeln von XP in den "normalen" Übungen notwendig

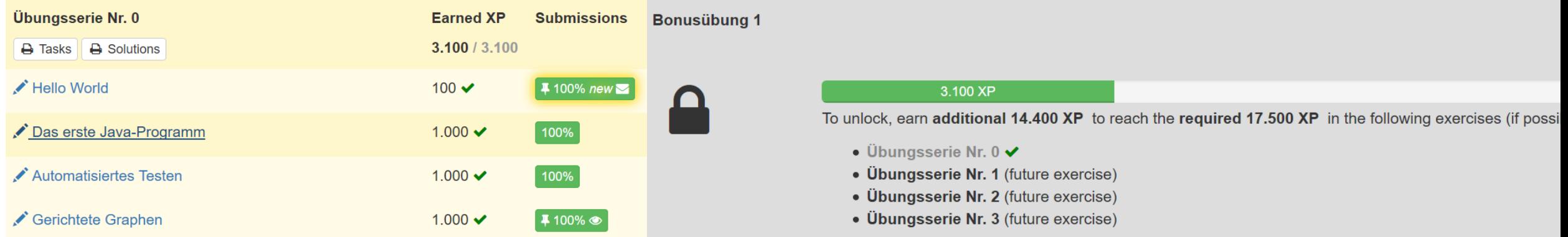

- Die Leistungen aus den Bonusübungen wird proportional in den Bonus von maximal 0.25 Notenpunkten umgerechnet
- Keine Plagiate! Wird automatisch überprüft. Plagiate haben den Verlust des gesamten Bonus aller Beteiligter für das gesamte Semester zur Folge!

**ETH**zürich

### **Bearbeitung der Übungen führt zu gutem Klausurergebnis?**

Korrelation Codeboard-Score und Punkten in der Klausur: **+0.57**

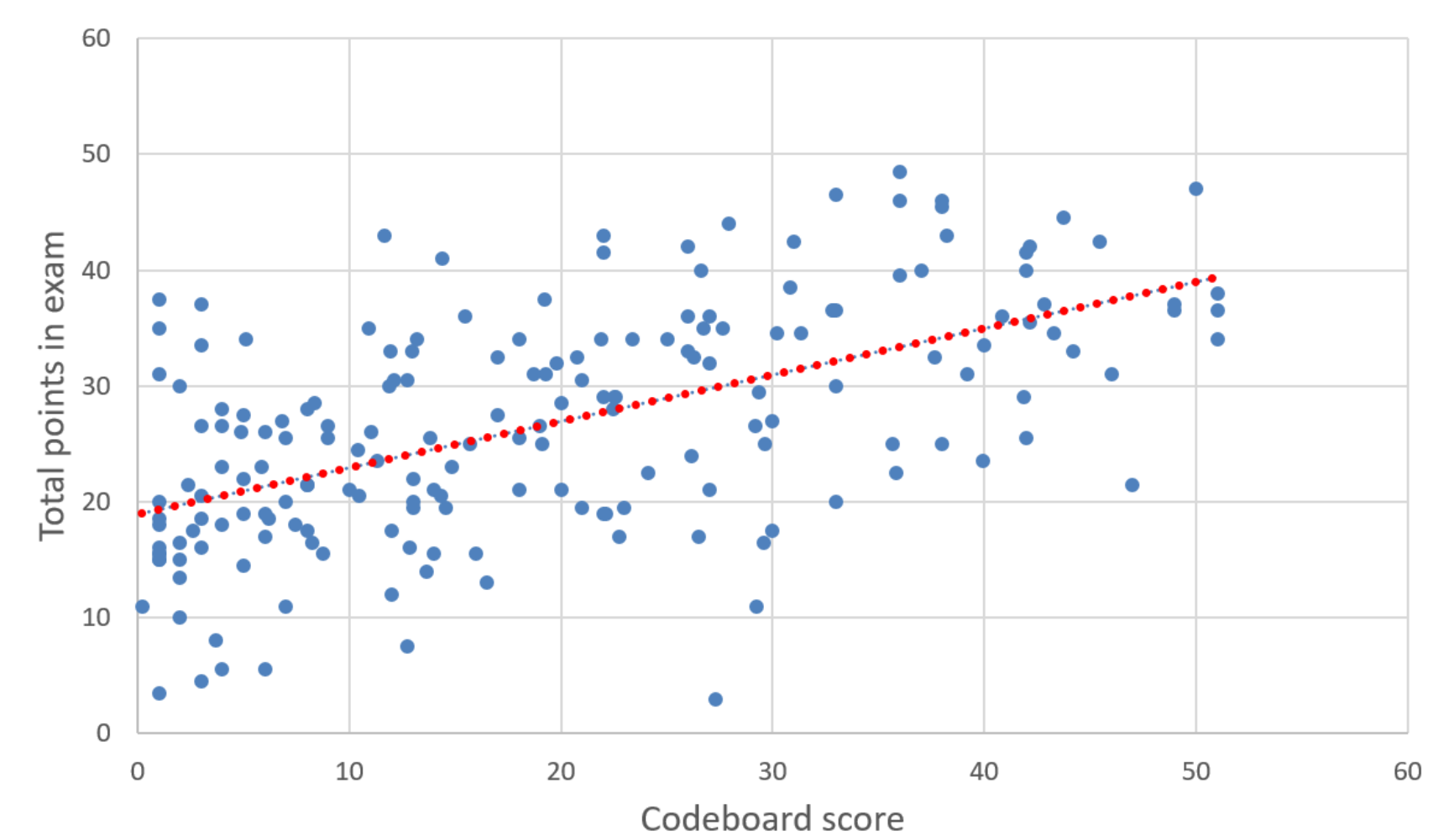

### **Konzepte sind wichtig!**

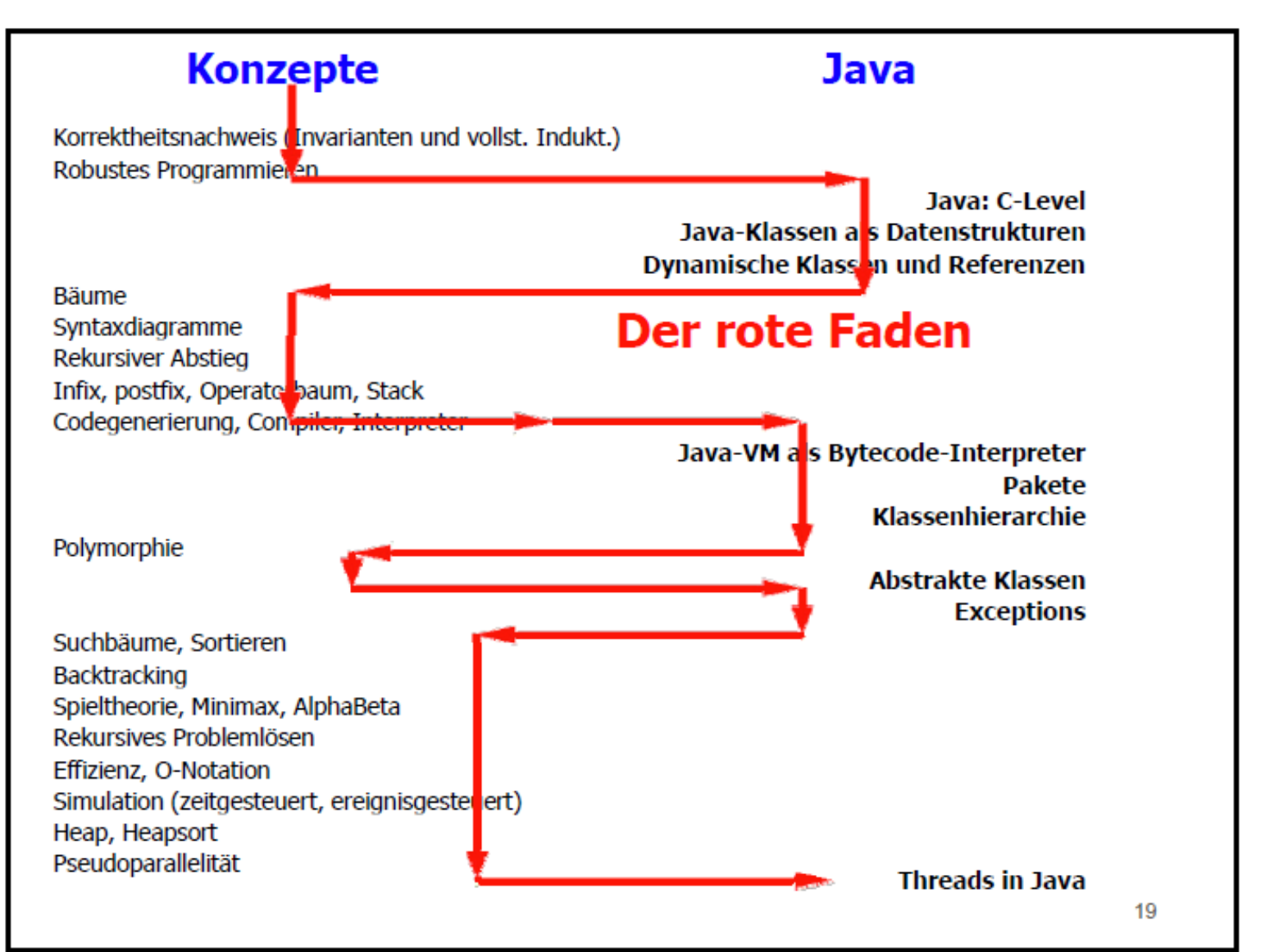

### **Which programming language should I use?**

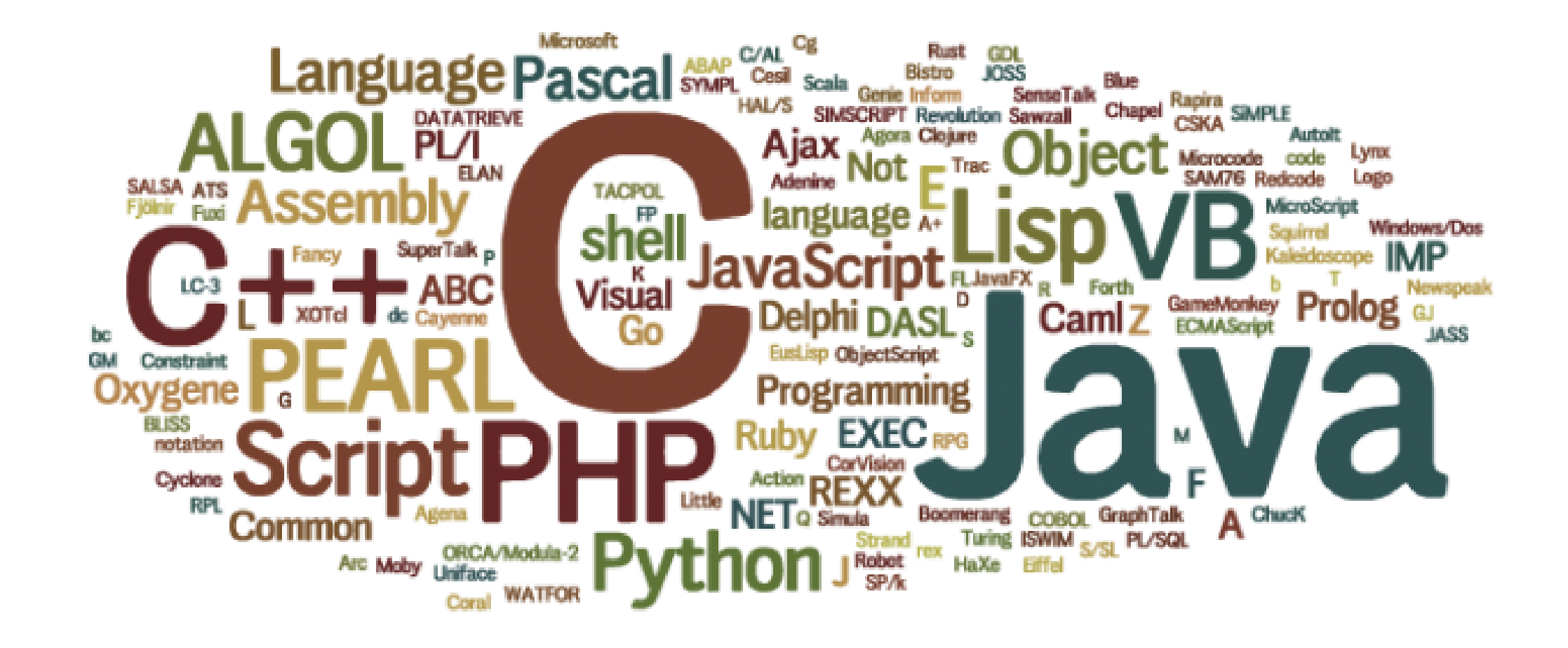

# Java<sup>®</sup>

### (Java ist auch eine Insel)

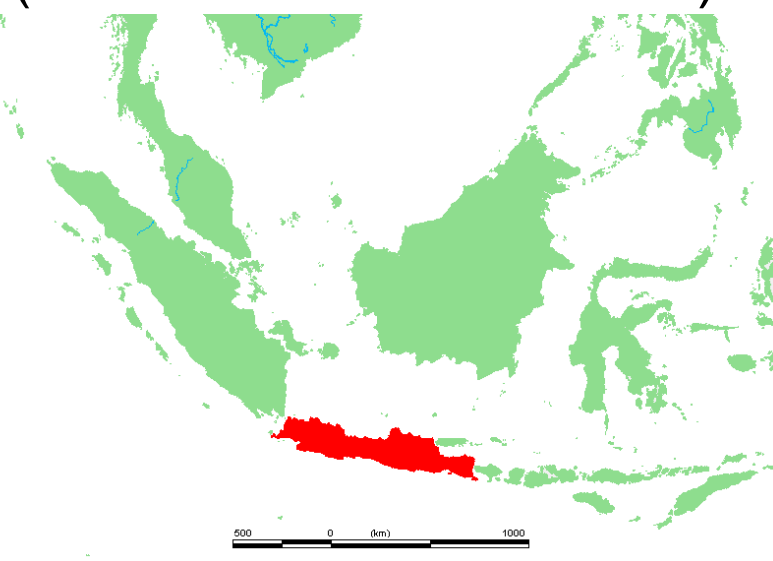

### **Warum Java?**

**Objektorientiert** 

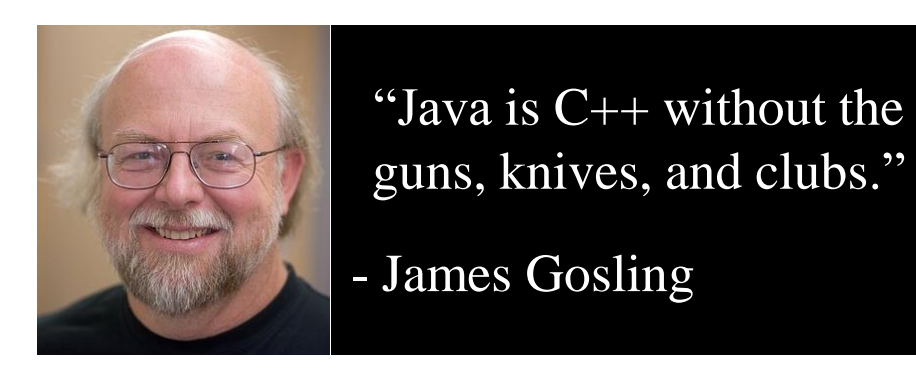

- "Einfacher" als C++
- Umfangreiches Ökosystem: Tools, Bibliotheken, ...
- Virtuelle Maschine: "Compile once Run everywhere"

### **Werdegang eines Java-Programms**

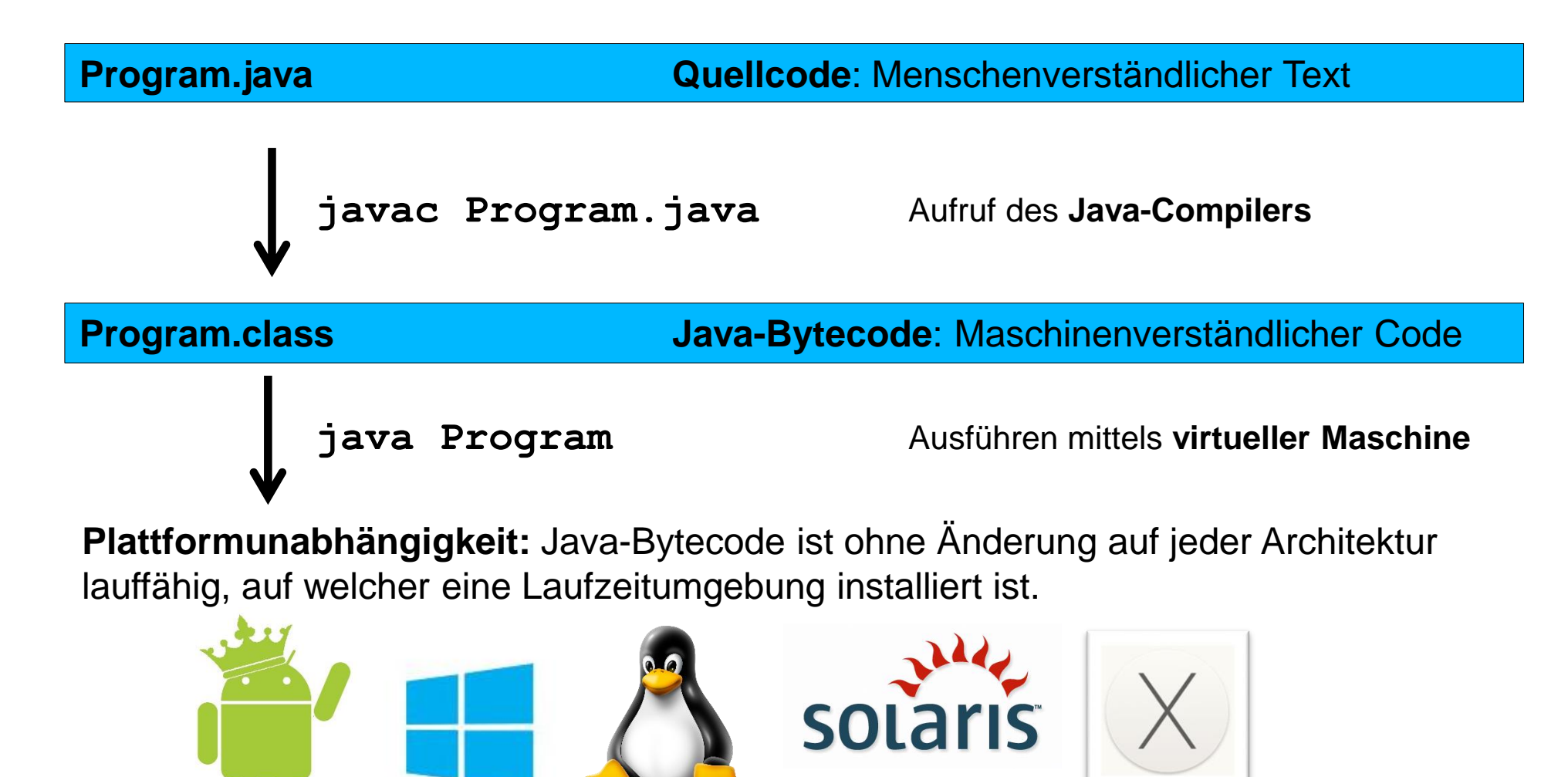

### **Hello World!**

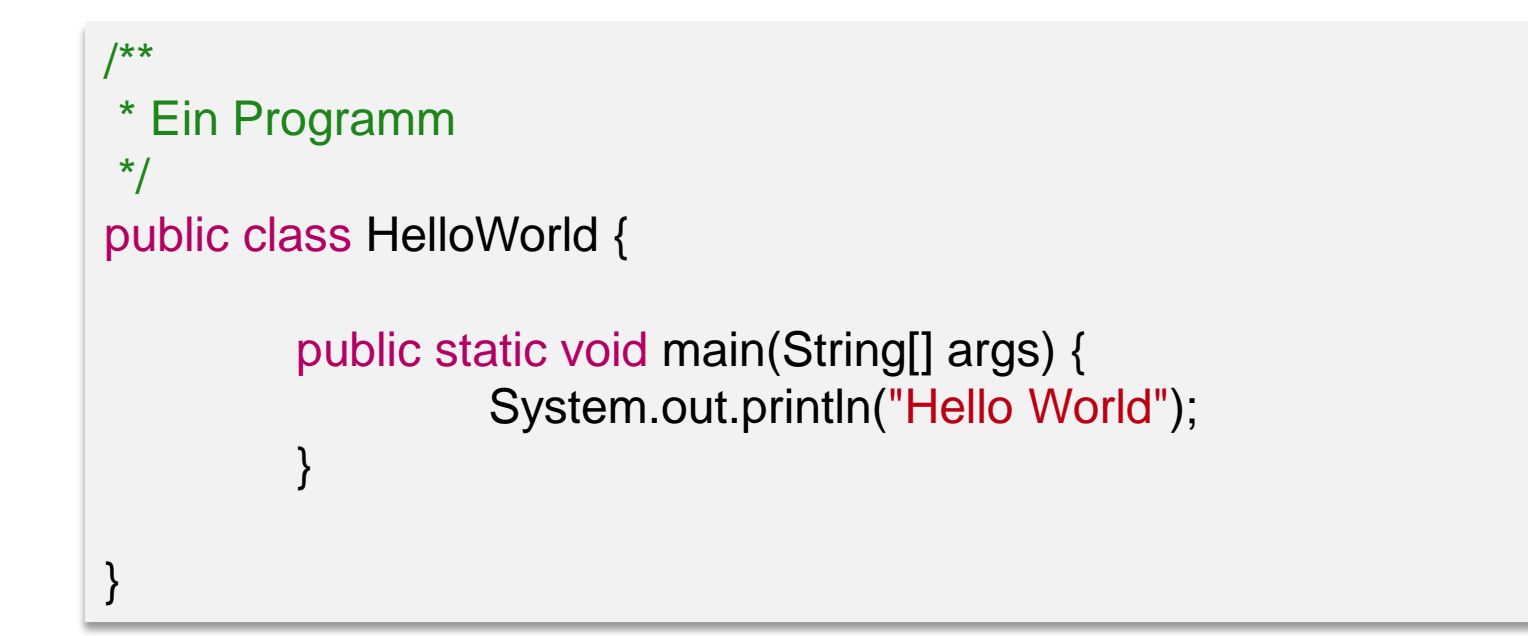

### **Installation von Java**

- Java-Laufzeitumgebung (JRE):
	- **Hauptbestandteil ist das Programm** java
	- **Java Virtual Machine (JVM)**
	- **Standardklassen und weitere Programmbibliotheken**
- Java-Entwicklungswerkzeug:
	- Enthält die Programme *java*, *javac* ...
	- Enthält die JRE
- Wir brauchen das JDK! Wir verwenden Java 8

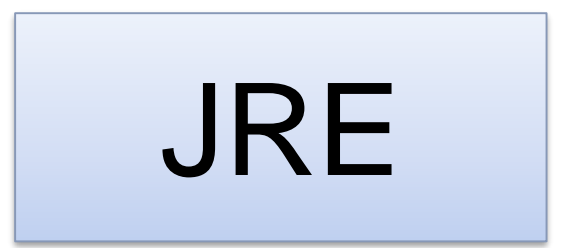

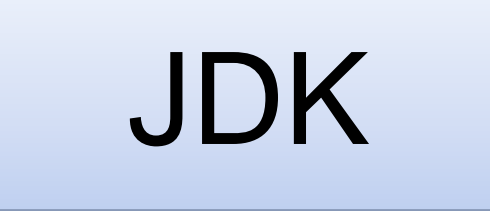

### **Hinweis für Windows**

**Nach der Installation setzen der** Umgebungsvariablen

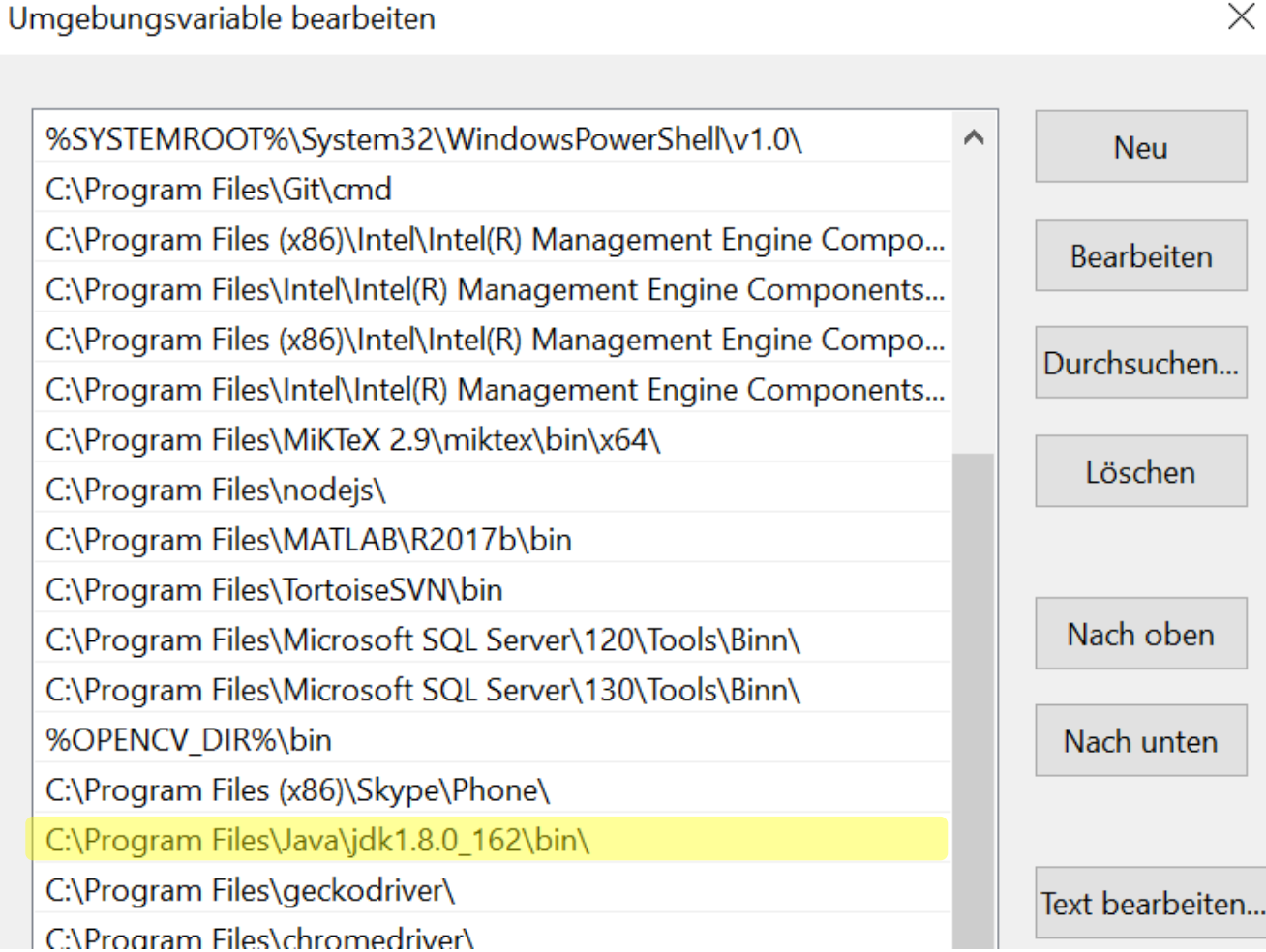

 $\times$ 

### **Aufsführen auf der Konsole**

Aufruf des Compilers

C:\Users\Vincent Becker\Desktop\Java\_Intro>javac HelloWorld.java

Ausführen des Programms

C:\Users\Vincent Becker\Desktop\Java\_Intro>java HelloWorld Hello World

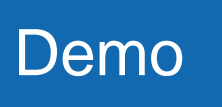

### **Java-Basics**

■ Primitive Typen können auf dem Stack angelegt werden, ihre Instanzen sind **keine Objekte**!

boolean byte, char, short, int, long float, double

■ Alle anderen Typen sind Objekttypen

### **Java-Basics: Überall Objekte!**

- Objekt: Instanz einer Klasse
- **EXAGES** Zugriff ausschliesslich über Referenzen!
- **Erzeugung mit new**

Car  $c$  = new Car("Porsche", 300);

Entfernung durch Garbage Collector, **kein delete!**

### **Java-Basics: Methoden**

- Funktionen heissen in Java Methoden
- Jede Methode hat eine eindeutige Signatur

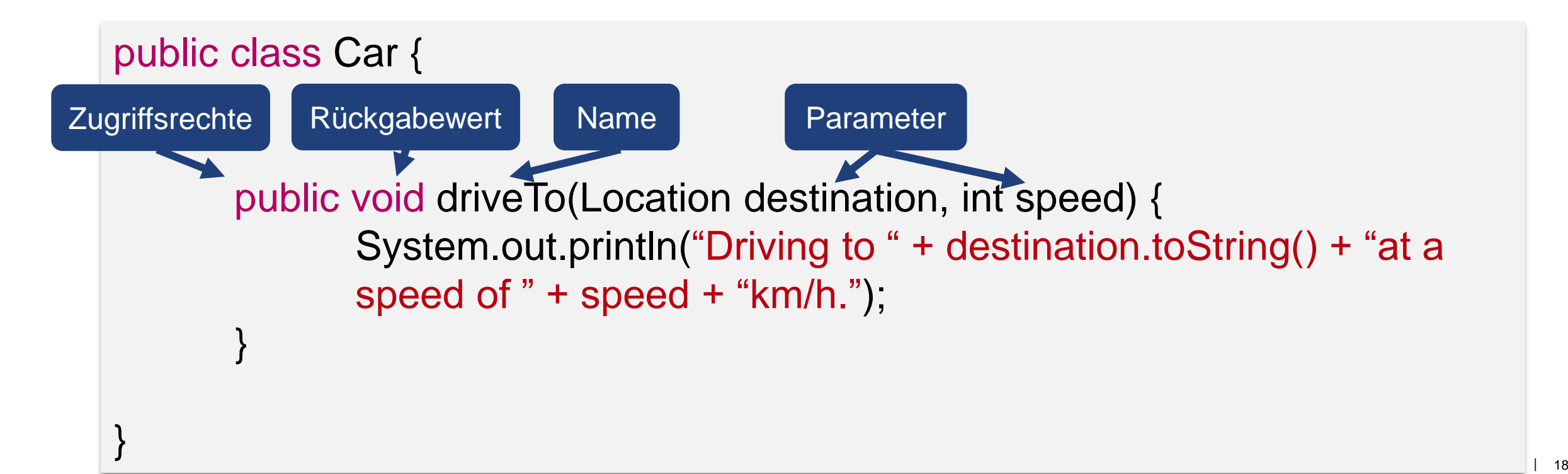

### **Eclipse (IntelliJIDEA, NetBeans, …)**

- Integrierte Entwicklungsumgebungen bieten viele nützliche Tools
	- Direktes Compilieren und Ausführen
	- **Syntaxhighlighting**
	- Automatische Checks: Syntax, Typen, ...
	- Autoformat
	- **Debuggen**
	- $\blacksquare$  Einfaches Testen
	- Refactoring
	- **Anzeige von Javadocs**
	- ...
- Wir empfehlen die Verwendung von Eclipse, da der Tutor es auf jeden Fall kann
- **WARNUNG:** In der Klausur muss auf Papier programmiert werden!

### **Installation von Eclipse**

- Vorbedingung: JDK installieren
- Eclipse herunterladen: <http://www.eclipse.org/downloads/eclipse-packages/>
	- **Eclipse IDE for Java Developers**

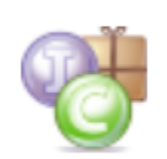

Eclipse IDE for Java Developers

181 MB 327,484 DOWNLOADS

The essential tools for any Java developer, including a Java IDE, a Git client, XML Editor, Mylyn, Maven and Gradle integration...

Windows

32 bit | 64 bit

Eclipse ausführen

### **Ein (bisschen) komplexeres Programm**

 Aufgabe: Funktion zur Berechnung der Summe aller ungeraden Zahlen bis zur Zahl *n*

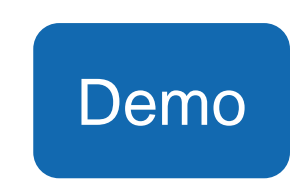

Achtung: Es gibt viel bessere Lösungen als die naïve, die wir implementieren

### **ETH**zürich

### **Debuggen**

- **Rechsklick auf den Rand bei der Zeile an** der man anhalten möchte
	- **Toggle Breakpoint**
- Debugger starten
- Step forward / step into (F6 / F7)

```
,<br>15⊜
         public static int addOdds1(int n) {
16
             int sum = 0;
             for (int i = 1; i <= n; i++) {
ld 7
                  if (i \ 8 \ 2 == 1) {
≥18
19]
                       sum += i;20
                   ł
21
              \mathcal{F}22
              return sum;
23
         ł
```
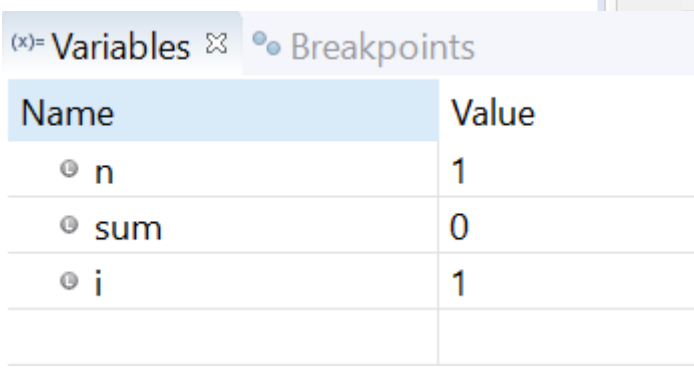

T 13

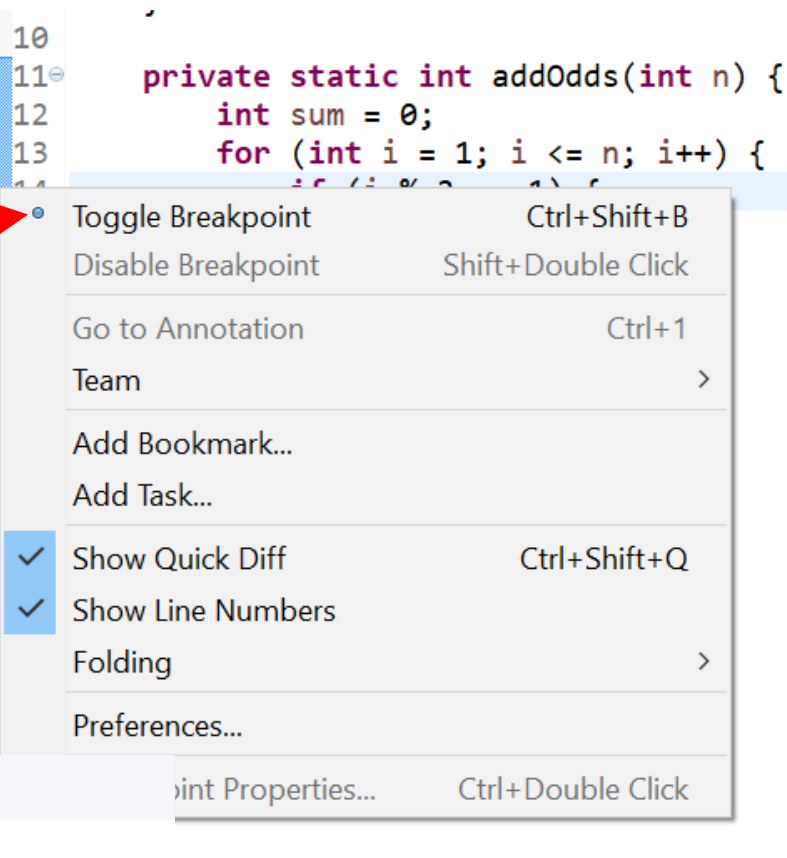

### **Testen**

■ Run

- Junit Tests: Test einzelner Programm-Komponenten
- **Einfach durchführbar in Eclipse** 
	- New -> JUnit Test Case

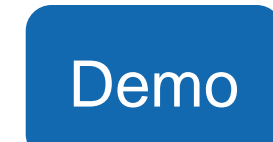

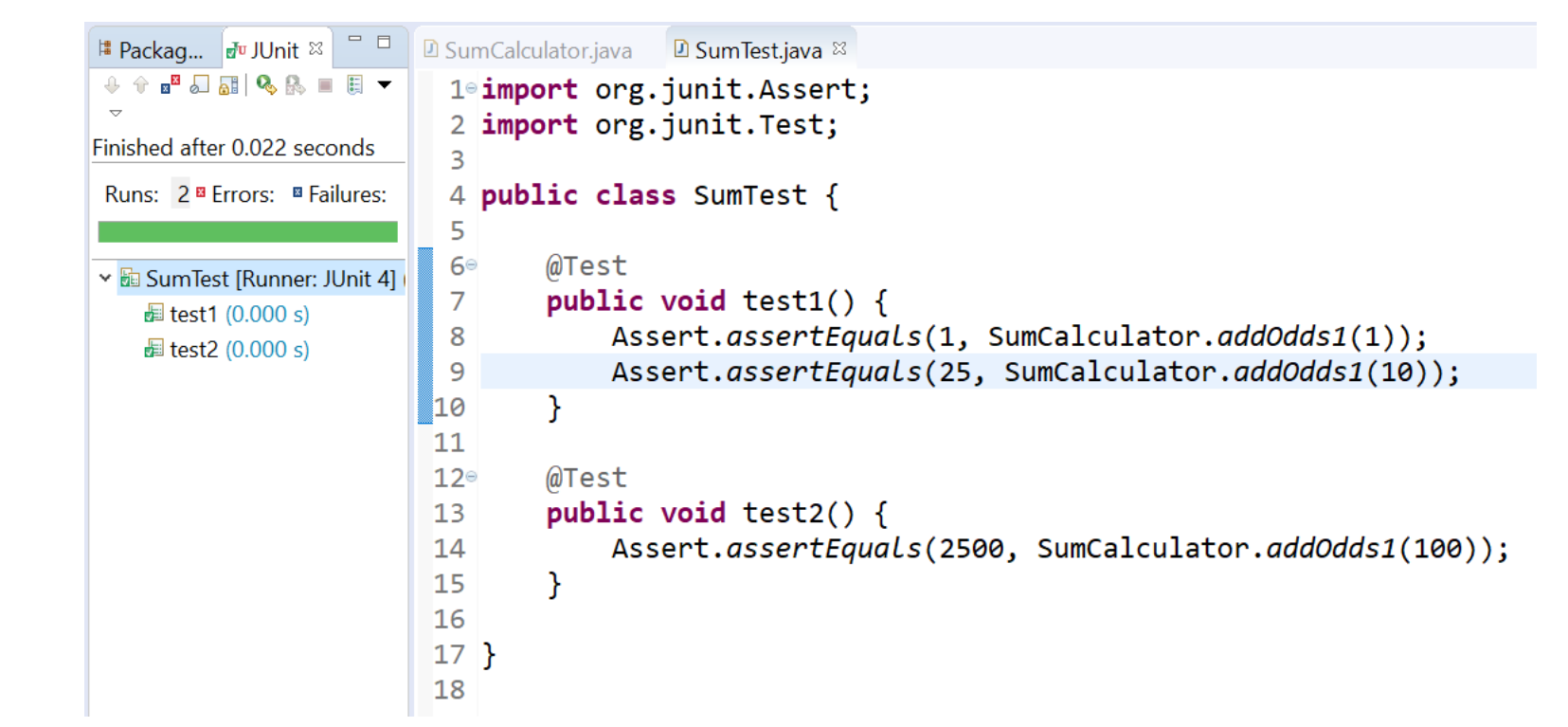

### **Javadocs**

- Strukturierte Kommentare für Java-Code
- Besonders nützlich in Eclipse

 $addOdds1(n);$ 

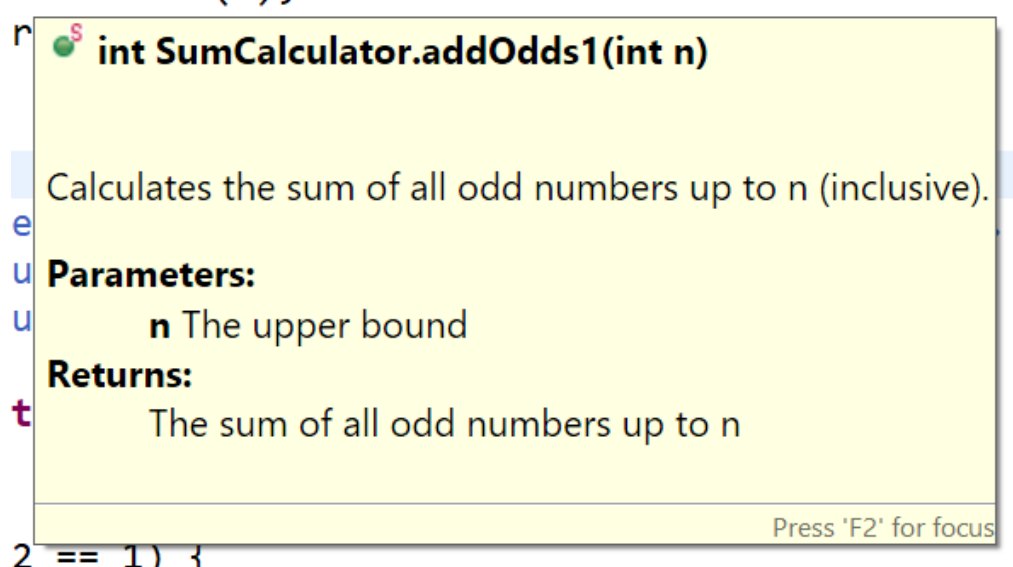

/\*\* \* Calculates the sum of all odd numbers up to n (inclusive). \* \* **@param n The upper bound.** \* **@return The sum of all the odd numbers up to n.** \*/ public int addOdds1(int n) { … }

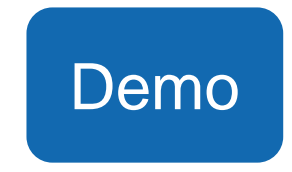

### **Übungsblatt 0: Aufgabe 1**

- HelloWorld mit Texteditor
- Ausführen auf der Kommandozeile
- **EXAMELLOWORLD In Eclipse** 
	- Runterladen der Source-Dateien von der Vorlesungswebseite
	- **Einbinden in Eclipse**
- HelloWorld in CodeExpert
	- Generell empfohlen: Bearbeitung in Eclipse, dann zur Abgabe in CodeExpert kopieren

### **Übungsblatt 0**

- Aufgabe 2
	- **Erstes Java-Programm: Signum-Funktion**
- Aufgabe 3
	- Automatisiertes Testen mit JUnit4
	- **Eclipse**
	- CodeExpert
- **Aufgabe 4** 
	- **Modellbildung**

## **Fragen?**